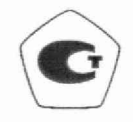

### **СОГЛАСОВАНО**

Начальник ФГБУ «ГНМЦ» Минобороны России

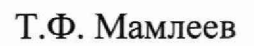

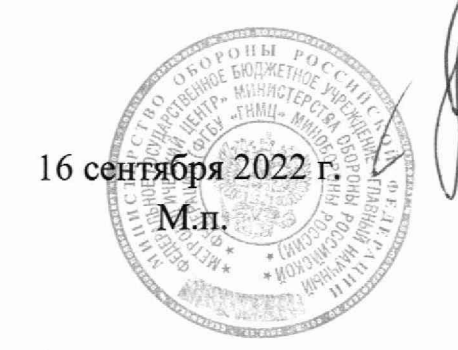

Государственная система обеспечения единства измерений

**Ваттметры поглощаемой мощности PLNR-18**

**Методика поверки**

**МП PLNR-18**

2022 г.

#### **1 ОБЩИЕ ПОЛОЖЕНИЯ**

1.1. Настоящая методика поверки (МП) распространяется на ваттметры поглощаемой мощности PLNR-18, состоящие из PLNR-18/1, PLNR-18/2, PLNR-18/3, PLNR-18/4 (далее - ваттметры), изготовленные ООО «ПЛАНАР-ЦЕНТР», Россия и устанавливает объем и порядок проведения поверки.

**1.2. В** результате поверки должны быть подтверждены следующие метрологические требования, приведенные в таблице 1.

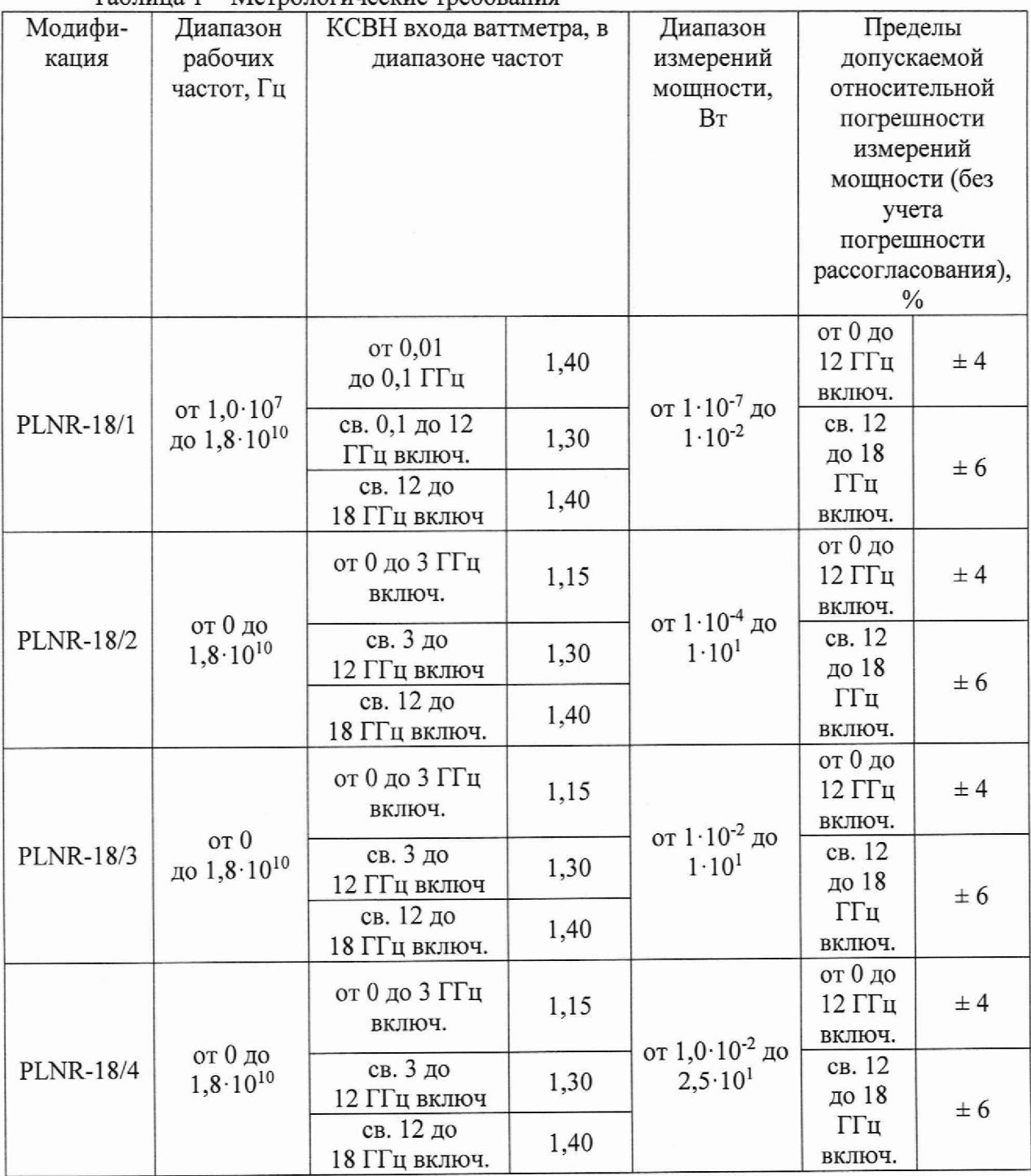

Таблица 1 - Метрологические требования

1.3 Методика поверки обеспечивает прослеживаемость ваттметров к государственному первичному эталону единицы мощности электромагнитных колебаний в волноводных и коаксиальных трактах в диапазоне частот от 0,03 до 37,50 ГГц ГЭТ 26-2010 в соответствии с государственной поверочной схемой, утвержденной приказом Федерального агентства по техническому регулированию и метрологии от 30.12.2019 № 3461 «Об утверждении государственной поверочной схемы для средств измерений мощности электромагнитных колебаний в диапазоне частот от 9 кГц до 37,5 ГГц» и к государственному первичному эталону единицы электрического напряжения ГЭТ 13-2001 в соответствии с государственной поверочной схемой, утвержденной приказом Федерального агентства по техническому регулированию и метрологии от 30.12.2019 № 3457 «Об утверждении государственной поверочной схемы для средств измерений постоянного электрического напряжения и электродвижущей силы»

1.4 Метод, обеспечивающий реализацию методики поверки: непосредственное сличение поверяемого средства измерений с эталоном той же величины.

## **2 ПЕРЕЧЕНЬ ОПЕРАЦИЙ ПОВЕРКИ СРЕДСТВА ИЗМЕРЕНИЙ**

2.1 При проведении поверки должны выполняться операции, приведенные

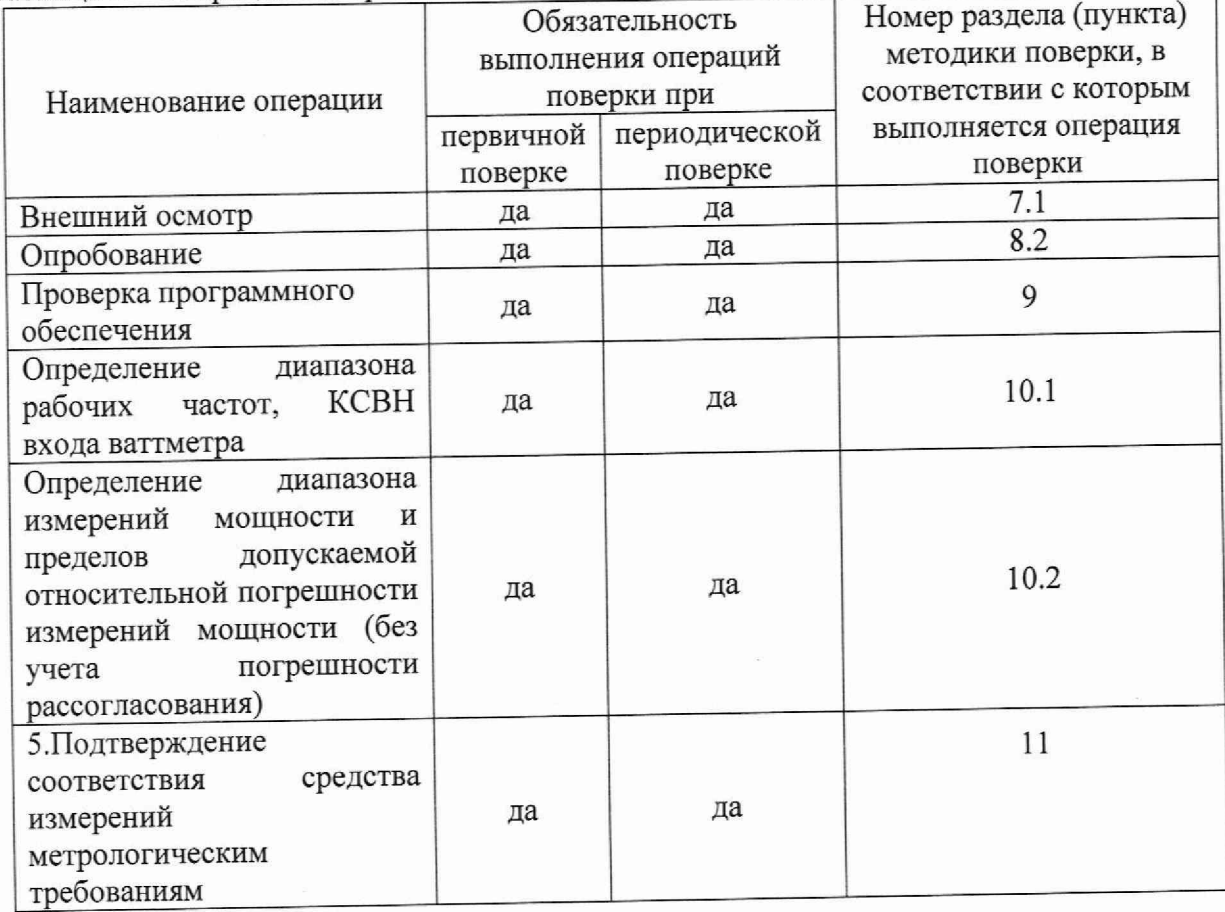

в таблице 2.<br>Таблица 2 – Операции поверки

## **ТРЕБОВАНИЯ К УСЛОВИЯМ ПРОВЕДЕНИЯ ПОВЕРКИ**

При проведении поверки должны соблюдаться следующие условия.  $\frac{3}{3}$ .1 3.1

- температура окружающего воздуха, ор ......................................................от 15 до 25; **1 V i V U i V ^ U l J -------- г - V > ................\*......... О А .**

относительная влажность воздуха, *%* ...........................................................от до ' - атмосферное давление, кПа...........................................................................от 85^д0 ^

*Примечание - При проведении поверочных работ условия окружающей среды*

*средств поверки (рабочих эталонов) должны соответствовать регламентируемым в их инструкциях по эксплуатации требованиям.*

# **4 ТРЕБОВАНИЯ К СПЕЦИАЛИСТАМ, ОСУЩЕСТВЛЯЮЩИМ ПОВЕРКУ**<br>4.1 K проведению поверки могут быть должность даже должность

4.1 К проведению поверки могут быть допущены лица, имеющие высшее или среднее техническое образование и практический опыт в области радиотехнических измерений, и допущенные к проведению поверки установленным порядком.<br>4.2 Поверитель должен изушить эксплуатениомика детервизование

4.2 Поверитель должен изучить эксплуатационные документы на поверяемый ваттметр и используемые средства поверки.

### 5 МЕТРОЛОГИЧЕСКИЕ И ТЕХНИЧЕСКИЕ ТРЕБОВАНИЯ К СРЕДСТВАМ ПОВЕРКИ

5.1 При проведении поверки должны применяться средства поверки, указанные в таблице 3.

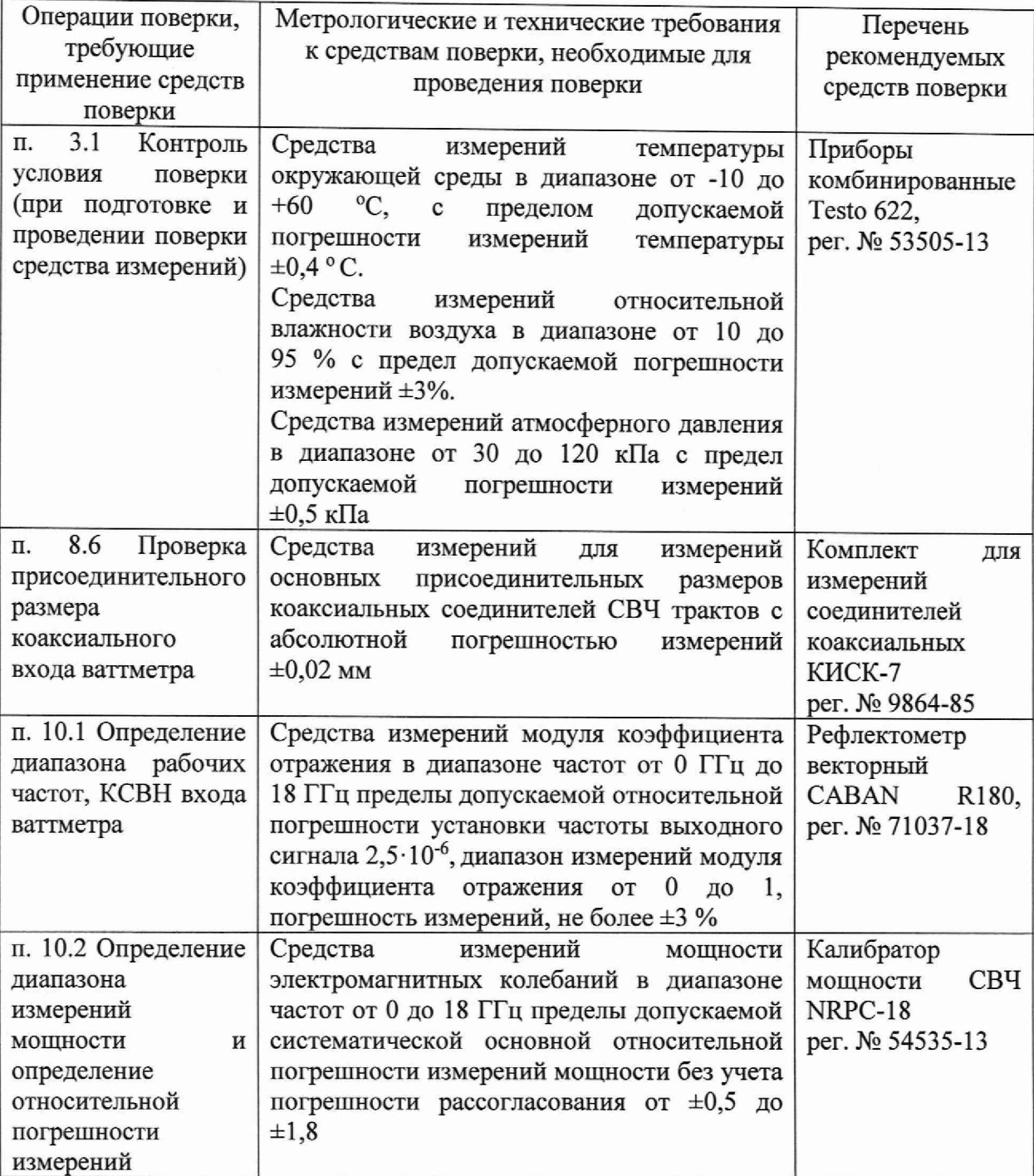

Таблица 3 — Рекомендуемые средства поверки

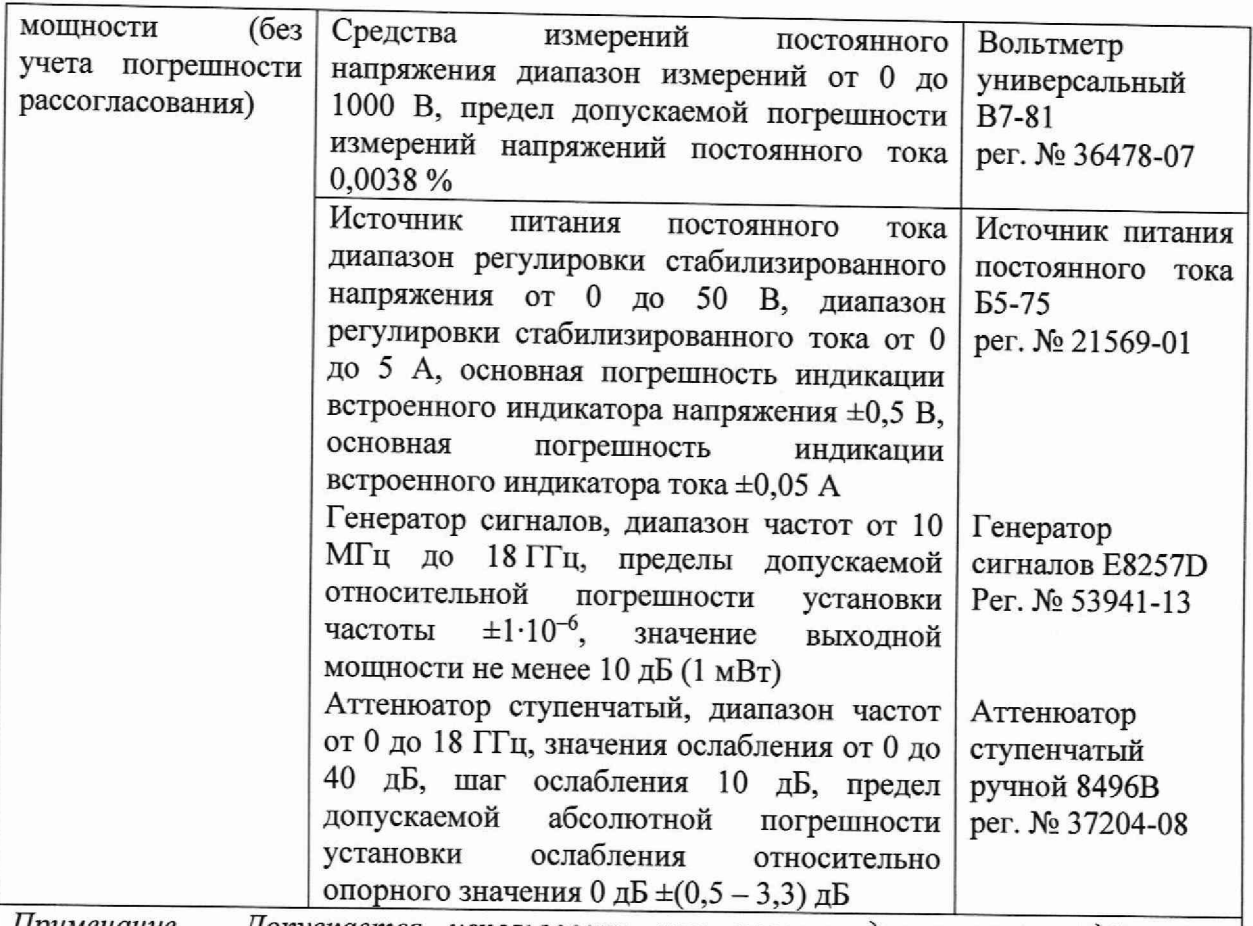

*Примечание - Допускается использовать при поверке другие утверждённые и аттестованные эталоны единиц величин, средства измерений утверждённого типа,* поверенные и удовлетворяющие метрологическим требованиям, указанным в таблице

#### **6 ТРЕБОВАНИЯ (УСЛОВИЯ) ПО ОБЕСПЕЧЕНИЮ БЕЗОПАСНОСТИ ПРОВЕДЕНИЯ ПОВЕРКИ**

6.1 При выполнении операций поверки должны быть соблюдены все требования техники безопасности, регламентированные ГОСТ 12.1.019-2017, ГОСТ 12.1.038-82, ГОСТ 12.3.019-80, действующими «Правилами технической эксплуатации электроустановок потребителей», «Правилами техники безопасности при эксплуатации электроустановок потребителей», а также всеми действующими местными инструкциями по технике безопасности.

6.2 К выполнению операций поверки и обработке результатов наблюдений могут быть допущены только лица, аттестованные в качестве поверителя в установленном порядке.

6.3 Все блоки и узлы, а также используемые средства измерений должны быть надежно заземлены. Коммутации и сборки электрических схем для проведения измерений должны проводиться только на выключенной и полностью обесточенной аппаратуре.

#### **7 ВНЕШНИЙ ОСМОТР СРЕДСТВА ИЗМЕРЕНИЙ**

#### 7.1 Внешний осмотр

7.1.1 Внешний вид и комплектность проверить на соответствие данным, приведенным в описании типа, руководстве по эксплуатации (РЭ), в паспорте на ваттметр.

При проведении внешнего осмотра проверить:

- соответствие комплектности эксплуатационной документации, наличие маркировок с указанием типа и заводского номера;

- отсутствие глубоких царапин и вмятин на корпусе, следов коррозии металлических деталей и следов воздействия жидкостей или агрессивных паров целостность покрытий, сохранность маркировки; '

- чистоту и целостность соединительных разъемов. При обнаружении посторонних частиц провести их чистку;

- отсутствие неудовлетворительного крепления соединительных разъемов;

- наличие товарного знака изготовителя, заводского номера ваттметра и состояние лакокрасочного покрытия;

- соблюдения требований по защите от несанкционированного вмешательства (пломбировка).

7.1.2 Результаты внешнего осмотра считать положительными при наличии соблюдения требований по защите от несанкционированного вмешательства (пломбировки) и отсутствии видимых дефектов, способных оказать влияние на безопасность проведения поверки или результаты поверки. В противном случае, ваттметр дальнейшей поверке не подвергается, бракуется и направляется для проведения ремонта.

# **8 ПОДГОТОВКА К ПОВЕРКЕ И ОПРОБОВАНИЕ СРЕДСТВА ИЗМЕРЕНИЙ**<br>8.1 Полготовка к поверке

8.1 Подготовка к поверке<br>8.1.1 На поверку предст

представляют ваттметр, полностью укомплектованный в соответствии с паспортом на него.

8.1.2 Во время подготовки к поверке поверитель знакомится с документацией на ваттметр и подготавливает все материалы и средства поверки, необходимые для проведения поверки.

8.1.3 Контроль условий проведения поверки по пункту 3.1 провести перед началом поверки, а затем периодически, но не реже одного раза в час.

8.2 Опробование средства измерений<br>8.3 Полготовить ваттметр к работ

8.3 Подготовить ваттметр к работе в соответствии с руководством по эксплуатации.

Проверить соединение персональной электронно-вычислительной машины (далее — ПЭВМ), который будет использоваться при испытаниях с заземлением. Поочередно соединить разъем интерфейса USB ваттметров поглощаемой мощности PLNR-18 с ПЭВМ.

8.4 Включить питание ПЭВМ и после завершения загрузки операционной системы двойным нажатием левой клавиши мыши запустить на ПЭВМ файл «PowerViewer.exe». Наблюдать на экране ПЭВМ виртуальную панель, представленную на рисунке 1.

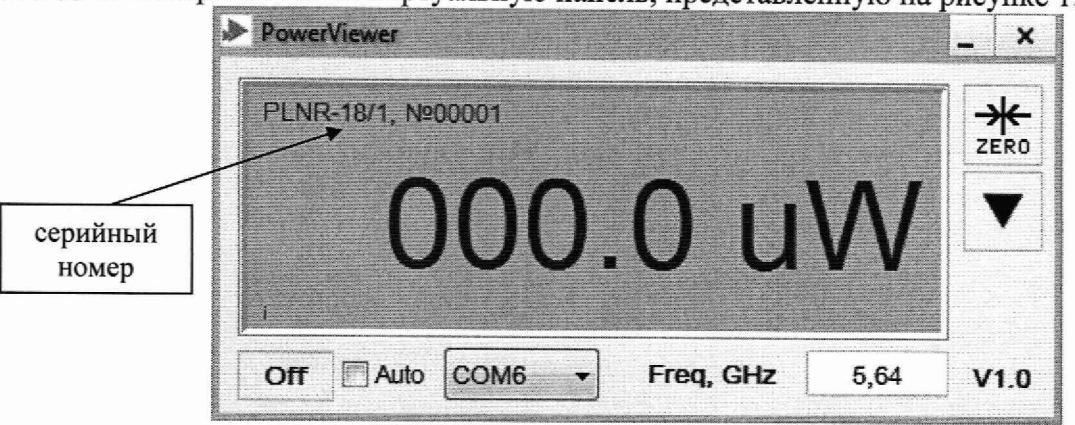

Рисунок 1 - Виртуальная панель программы «PowerViewer.exe» с подключенным ваттметром (PLNR-18/1)

8.5 Провести установку нуля ваттметра путем нажатия левой кнопки мыши на иконку «ZERO».

Результат проверки считать положительным, если:

- ПО «PowerViewer.exe» установлено на ПК;

- инициализация ваттметра PLNR-18 выполнена успешно;

- серийный номер подсоединенных ваттметров PLNR-18 на экране виртуальной панели управления соответствует номеру, указанному на его корпусе и в ПЛНР.713177.00ПС;

- установка нуля выполнена успешно.<br>8.6 Произвести проверку присоед

8.6 Произвести проверку присоединительного размера коаксиального входа ваттметра.

8.7 Проверка присоединительного размера коаксиального входа ваттметра выполняется с применением комплекта для измерений соединителей коаксиальных в соответствии с указаниями эксплуатационной документации на него или универсальным инструментом для измерений линейных размеров (например, микрометром, индикатором часового типа и др.

8.8 При проверке измеряется только размер «А» (см. рисунок 2).

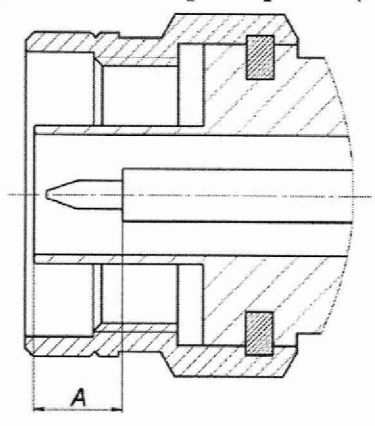

Рисунок 2 - Проверка присоединительного размера «А»

8.9 Ваттметр считать прошедшим опробование и готовым к работе, если результаты измерений присоединительного размера соединителя находится в пределах: для N-тип или III тип, вилка от 5,28 до 5,44 мм.

В противном случае результаты опробования считать отрицательными и последующие операции поверки не проводить.

#### 9 **ПРОВЕРКА ПРОГРАММНОГО ОБЕСПЕЧЕНИЯ**

9.1 Запустить ПО «PowerViewer».

9.2 В раскрывшейся виртуальной панели управления наблюдать рисунок 3, где прочитать идентификационное наименование и версию ПО.

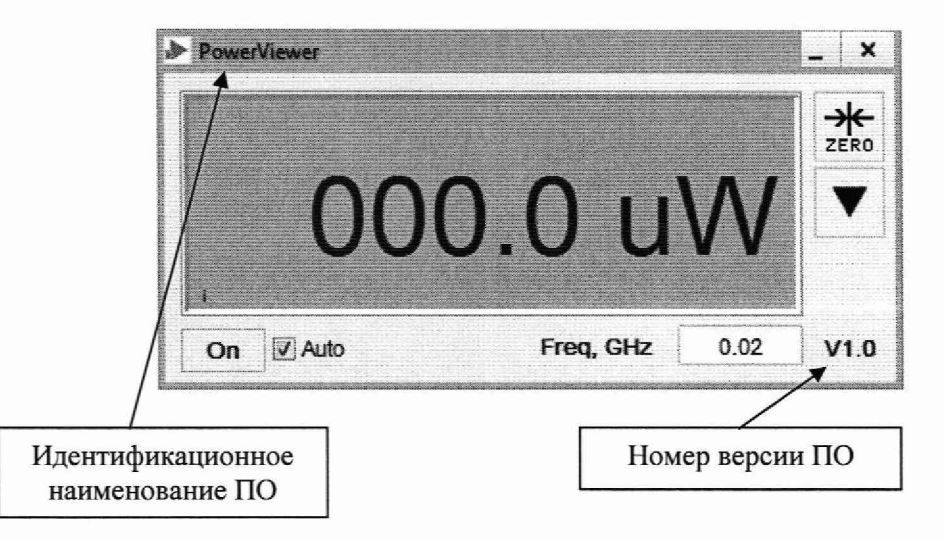

Рисунок 3 — Виртуальная панель программы «PowerViewer.exe»

9.3 Результаты проверки соответствия программного обеспечения считать положительными, если идентификационное наименование ПО «PowerViewer» и значение версии V.1.0 и выше.

В противном случае результаты считать отрицательными и последующие операции поверки не выполнять.

#### 10 **ОПРЕЛЕЛЕНИЕ МЕТРОЛОГИЧЕСКИХ ХАРАКТЕРИСТИК** СРЕДСТВА ИЗМЕРЕНИЙ

10.1 Определение диапазона рабочих частот и КСВН входа ваттметра.

Определение диапазона рабочих частот проводить одновременно с определением КСВН входа ваттметра.

10.1.1 Собрать схему измерения для определения КСВН входа ваттметра (PLNR-18/1, PLNR-18/2, PLNR-18/3, PLNR-18/4) в соответствии с рисунком 4.

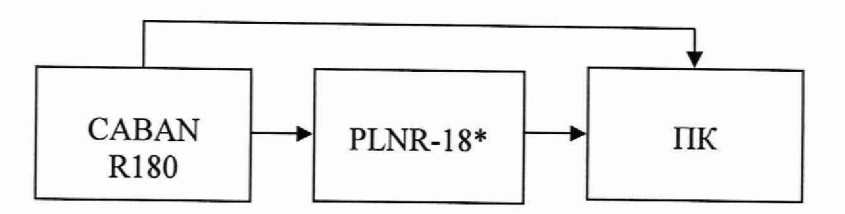

Рисунок 4 - Схема измерений КСВН входа ваттметра в рабочем диапазоне частот

\* - ваттметр PLNR-18/1, PLNR-18/2, PLNR-18/3, PLNR-18/4;

10.1.2 Измерения для определения КСВН проводить:

в диапазоне частот от 0,01 до 18 ГГц (на частоте 0,01 ГГц, 0,25 ГГц, далее до 3 ГГц с шагом 0,25 ГГц, от 3 до 18 ГГц - с шагом 0,5 ГГц);

10.1.3 Результаты поверки считать положительными, если значения КСВН входа ваттметров соответствуют значениям, указанным в разделе 11.1

10.2 Определение диапазона измерений мощности и пределов допускаемой относительной погрешности измерений мощности  $(6e<sub>3</sub>)$ учета погрешности рассогласования)

Определение диапазона измерений мощности проводить одновременно с определением относительной погрешности измерений мощности (без учета погрешности рассогласования).

10.2.2 Определение относительной погрешности, зависящей от частоты, проводить на опорном уровне мощности 1 мВт для PLNR-18/1 и PLNR-18/2, на 10 мВт для PLNR-18/3 и PLNR-18/4. Проводить на частотах: 0,01, 0,25 ГГц, далее до 3 ГГц с шагом 0,25 ГГц, от 3 до 18 ГГц – с шагом 0.5 ГГц.

10.2.3 Определение составляющей погрешности, зависящей от частоты, на опорном уровне мощности выполнять по схеме, приведенной на рисунке 5. В качестве эталона использовать калибратор мощности CBЧ NRPC 18.

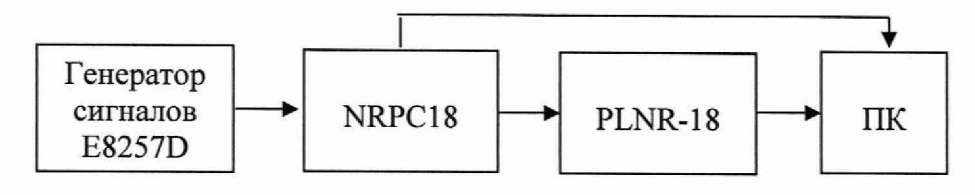

Рисунок 5 - Схема измерений для определения относительной погрешности, зависящей от частоты, на опорном уровне мощности

10.2.4 Установить на генераторе сигналов E8257D частоту в соответствии с п. 10.2.2 и такой уровень мощности, чтобы мощность, измеряемая ваттметром PLNR-18, была равна 1мВт для PLNR-18/1 и PLNR-18/2, 10 мВт для PLNR-18/3 и PLNR-18/4.

 $10.2.5$ Выключить генератор. Установить нулевые показания ваттметров **PLNR-18.** 

10.2.6 Включить мощность. Одновременно отсчитать показания мощности NRPC18  $P_{3T}$  и ваттметра PLNR-18  $P_{H3M}$  (по показаниям на ПК). Результаты измерений зафиксировать в рабочем журнале.

10.2.7 Рассчитать отношение показаний  $\frac{P_{H3M}}{P_{H3M}}$ .

10.2.8 Выполнить операции п.п.  $10.2.5 - 10.2.7$  не менее трех раз.

10.2.9 Выполнить операции п.п. 10.2.4 - 10.2.8 на всех частотах, приведенных в п. 10.1.2

 $P_{H3M}$ 10.2.10 Рассчитать среднее арифметическое значение отношения показаний  $P_{\mathcal{T}}$ для каждой частоты по формуле (1):

$$
\left(\frac{P_{H3M}}{P_{3T}}\right)_{CP} = \sum_{i=1}^{n} \frac{1}{n} \left(\frac{P_{H3M}}{P_{3T}}\right)_{i},
$$
\n(1)

где,  $i = 1, 2, 3$ .

10.2.11 Рассчитать составляющую относительной погрешности измерений мощности, зависящей от частоты, на опорном уровне мощности в соответствии с п. 10.2.4, в процентах, на каждой частоте от 0,01 до 18 ГГц по формуле (2):

$$
\delta_f(\Theta) = \left[ \left( \frac{P_{H3M}}{P_{3T}} \right)_{CP} - 1 \right] \cdot 100 \quad . \tag{2}
$$

Результаты расчета зафиксировать в рабочем журнале.

10.3 Определение составляющей погрешности ваттметра PLNR-18/1

10.3.1 Измерения проводят на опорной частоте 1 ГГц по схеме, представленной на рисунке 6.

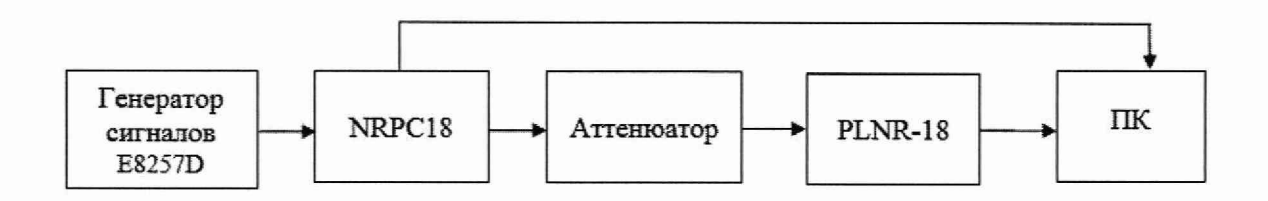

Рисунок 6 – Схема измерений для определения составляющей основной погрешности ваттметров, обусловленной нелинейной зависимостью их показаний от уровня измеряемой мощности

10.3.2 Провести установку нуля проверяемого ваттметра PLNR-18/1 и ваттметра NRPC18. Аттеню атор ступенчатый установить в положение «0 дБ».

10.3.3 Включить мощность на генераторе сигналов E8257D и установить такую выходную мощность, чтобы показания преобразователя PLNR-18/1 (по показаниям на ПК) были близки к 10 мВт но не более.

 $P_{PLNR}^{10 \text{\tiny{MBm}}}$ 10.3.4 Одновременно снять показания преобразователя PLNR-18/1 И ваттметра NRPC18  $P_{3T}^{10\mu Bm}$ . Результаты измерений зафиксировать в рабочем журнале.

Выключить мощность на генераторе сигналов E8257D.

10.3.5 Выполнить операции п.п. 10.3.2 и 10.3.4 не менее 3 раз *(п>* 3).

10.3.6 Рассчитать среднее значение разности показаний *Ав* преобразователя PLNR-18/1 и ваттметра NRPC18 по формуле (3):

$$
A_{s} = \frac{1}{n} \sum_{i=1}^{i=n} \left( P_{PLNR}^{10 \text{ mBm}} - P_{\mathcal{I}}^{10 \text{ mBm}} \right)_{i} \tag{3}
$$

где  $i = 1, 2, 3, \ldots, n$ .

Результаты расчета фиксировать в рабочем журнале.

10.3.7 Провести установку нуля проверяемого ваттметра PLNR-18/1 и ваттметра NRPC18. Аттенюатор ступенчатый установлен в положение «0 дБ»

10.3.8 Включить мощность на генераторе сигналов E8257D и установить на выходе генератора сигналов E8257D такую выходную мощность, чтобы показания преобразователя PLNR-18/1 были близки к 1 мВт.

10.3.9 Одновременно отсчитать показания датчика PLNR-18/1  $P_{PLNR}^{1 \text{ mBm}}$  и показания NRPC18  $P_{3T}^{1MBm}$ . Результаты измерений зафиксировать в рабочем журнале. Выключить мощность на генераторе сигналов E8257D.

10.3.10 Выполнить операции п.п. 10.3.7 – 10.3.9 не менее 3 раз ( $n \ge 3$ ).

10.3.11 Рассчитать среднее значение разности показаний  $A_{H}$  преобразователя PLNR-18/1 и NRPC18 по формуле (4):

$$
A_{n} = \frac{1}{n} \sum_{i=1}^{n} \left( P_{PLNR}^{1 \times Bm} - P_{\mathcal{H}}^{1 \times Bm} \right)_{i}, \tag{4}
$$

где  $i = 1, 2, 3, \ldots, n$ .

Результаты расчета фиксировать в рабочем журнале.

10.3.12 Рассчитать значение составляющей погрешности в диапазоне измерений мощности от 10 до 1 мВт  $\delta_{10\mu Bm}(\Theta)$ , в процентах, по формуле (5):

$$
\delta_{p_{10\mu Bm}}(\Theta) = \left(10^{(A_{10}-A_1)/10} - 1\right) \cdot 100 ,\qquad (5)
$$

Результаты расчета фиксировать в рабочем журнале

10.3.13 Повторить операции п.п. 10.3.2 - 10.3.12 для положения аттенюатора 40 дБ при показаниях преобразователя PLNR-18/1, соответствующих указанным в таблице 4.

Таблица 4 - Положения аттеню атора

| Положение<br>аттеню атора | Верхний предел измеряемой<br>мощности PLNR-18/1, дБ (1 мВт) | Нижний предел<br>измеряемой мощности<br>$PLNR-18/1$ , д $5(1$ м $Br)$ |
|---------------------------|-------------------------------------------------------------|-----------------------------------------------------------------------|
| $40 \mu$ Б                | 1мкВт                                                       | $100$ н $Br$                                                          |

10.3.14 Рассчитать по формуле (6)  $A_B$ , соответствующее верхнему пределу измеряемой мощности PLNR-18/1, и по формуле (7) А<sub>н</sub>, соответствующее нижнему пределу измеряемой мощности PLNR-18/1 при том же положении аттенюатора.

$$
A_B = \frac{1}{n} \sum_{i=1}^{i=n} \left( (10 \cdot \log 10(\frac{P_{PLNR}^{1.0 \times BB}}{1})) - (10 \cdot \log 10(\frac{P_{3T}^{10.0 \times BB}}{1})) \right)_{i} \tag{6}
$$

$$
A_n = \frac{1}{n} \sum_{i=1}^{n} \left( (10 \cdot \log 10(\frac{P_{PLNR}^{100\mu Bm}}{1})) - (10 \cdot \log 10(\frac{P_{3T}^{1\mu Bm}}{1})) \right)_{i} \tag{7}
$$

10.3.15 Рассчитать значение составляющей погрешности в диапазоне измерений мощности от 1мкВт до 100 нВт  $\delta_{100\mu Rm}(\Theta)$ , в процентах, по формуле (8):

$$
\delta_{p_{100n\beta m}}(\Theta) = \left(10^{(A_B - A_H)/10} - 1\right) \cdot 100\,,\tag{8}
$$

Результаты расчета фиксировать в рабочем журнале.

10.3.16 Для вычисления составляющей погрешности в диапазоне измерений мощности  $\delta_p(\Theta)$  выбирается максимальное из полученных  $\delta_{p_i}(\Theta)$ .

10.3.17 Определение составляющей погрешности ваттметров PLNR-18/2, PLNR-18/3, PLNR-18/4 в диапазоне измерений мощности от 1·10<sup>-4</sup> до 25 Вт выполнять на постоянном токе.

10.3.18 Измерения проводят по схеме, представленной на рисунке 7.

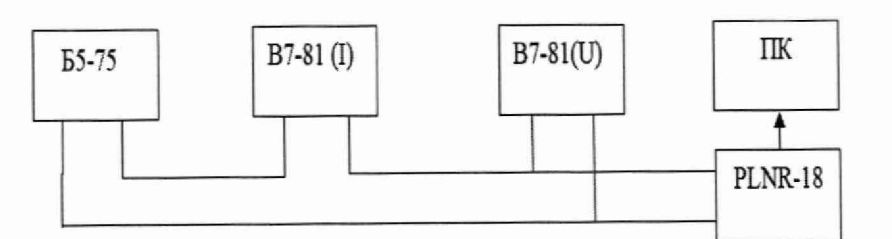

Рисунок 7 - Схема измерений для ваттметров PLNR-18/2, PLNR-18/3, PLNR-18/4

10.3.19 Провести установку нуля испытываемого ваттметра PLNR-18.

10.3.20 Проверить установку органов управления источника питания Б5-49 в положение соответствующем минимальному значению выходного напряжения. Включить источник питания и вольтметры.

10.3.21 Повышая напряжение источника питания поочередно установить по индикации испытываемого ваттметра PLNR-18 значение мощности в соответствии с таблицей 5.

| 100<br>Поверяемый | Значение мощности (Вт) | Устанавливаемое значение<br>напряжения, В |
|-------------------|------------------------|-------------------------------------------|
| ваттметр          |                        |                                           |
| <b>PLNR-18/2</b>  | $0,0001 \pm 0,000005,$ | $\approx 0.07$                            |
|                   | $1 \pm 0.05$           | $\approx 6.8$                             |
| <b>PLNR-18/3</b>  | $0,01 \pm 0,0005,$     | $\approx 0.7$                             |
|                   | $10 \pm 0.05$          | $\approx 6.8$                             |
| <b>PLNR-18/4</b>  | $0,01 \pm 0,0005,$     | $\approx 0.7$                             |
|                   | $25 \pm 0.1$           | $\approx$ 37                              |

Таблица 5 - Значения мошности ваттметра и устанавливаемые значения напряжений

10.3.22 По истечении 25±5 секунд одновременно зафиксировать показания двух вольтметров В7-81, поверяемого ваттметра и записать их в рабочий журнал.

10.3.23 Уменьшить напряжение на блоке питания до нулевых значений;

10.3.24 Повторить операции п.п. 10.3.19 - 10.3.23 для значений мошности испытуемого ваттметра в соответствии с таблицей 4.

10.3.25 Определить отношение результатов измерений мощности испытываемым ваттметром  $P_x$  и мощности постоянного тока используя для расчета соотношение, указанное в формуле 9:

$$
\delta_{p_K}(\Theta) = \left(\frac{P_x}{I \cdot U} - 1\right) \cdot 100, \% \tag{9}
$$

где  $P_x$  – показания поверяемого ваттметра;

 $U$  - показания вольтметра B7-81 в режиме измерения постоянного напряжения:

 $I$  – показания вольтметра В7-81 в режиме измерения постоянного тока;

10.3.26 Для вычисления составляющей погрешности в диапазоне измерения мощности  $\delta_p(\Theta)$  выбирается максимальное из полученных  $\delta_{p,q}(\Theta)$ .

#### СООТВЕТСТВИЯ СРЕДСТВА 11 ПОДТВЕРЖДЕНИЕ **ИЗМЕРЕНИЙ** МЕТРОЛОГИЧЕСКИМ ТРЕБОВАНИЯМ

11.1 Результаты определения КСВН входа ваттметров считать положительными. если значения КСВН входа ваттметров соответствуют значениям, указанным в таблице 6.

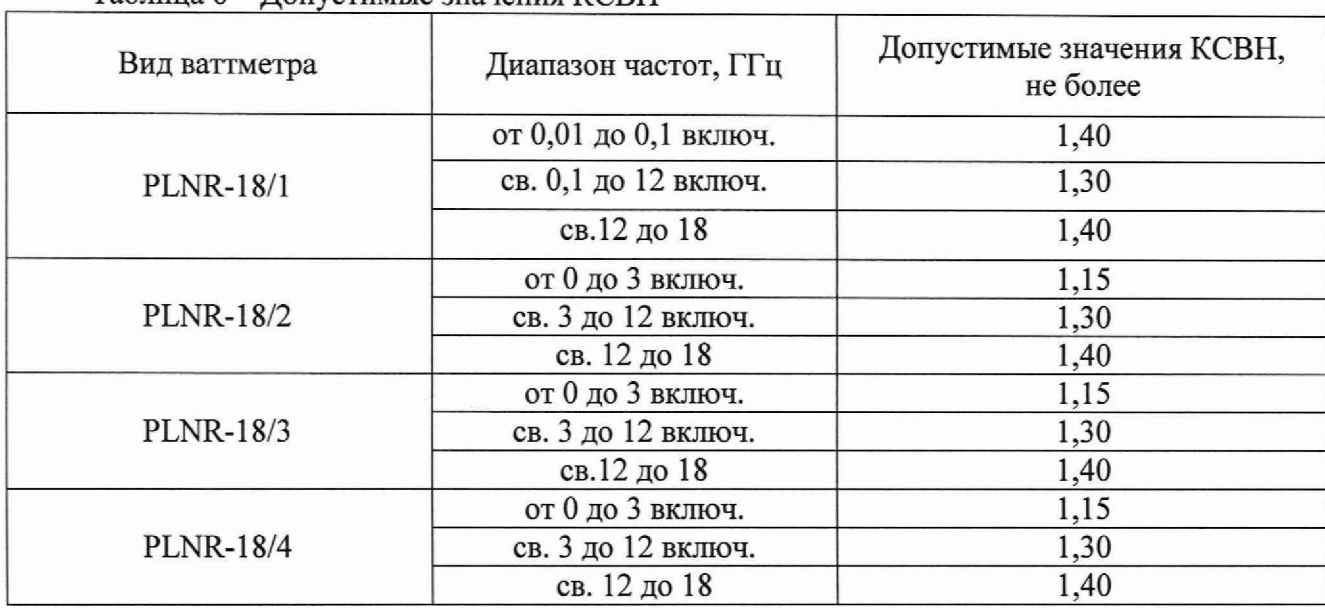

Таблина 6 – Лопустимые значения КСВН

11.2 Рассчитать пределы допускаемой относительной погрешности измерений мощности, без учета рассогласования в диапазонах частот от 10 МГц до 12 ГГц и от 12 ГГц до 18 ГГц по формуле 10:

$$
\delta(\Theta) = \sqrt{\delta_{jk}^2(\Theta) + \delta_p^2(\Theta)}
$$
\n(10)

где  $\delta_{f\kappa}(\theta)$  максимальное значение относительной погрешности измерений мощности зависящей от частоты для диапазонов от 10 МГц до 12 ГГц и от 12 ГГц до 18 ГГц.

11.3 Ваттметр считается годным, если пределы допускаемой относительной погрешности измерений мощности, без учета погрешности рассогласования в диапазоне частот от 0 до 12 ГГц -  $\pm$  4 %; в диапазоне от 12 до 18 ГГц -  $\pm$  6 %.

11.4 Сравнить значения метрологических характеристик, полученные при поверке ваттметров, с метрологическими требованиями к средствам измерений мощности электромагнитных колебаний в соответствии с приказом Федерального агентства по

техническому регулированию и метрологии 30 декабря 2019 года № 3461 «Об утверждении государственной поверочной схемы для средств измерений мощности электромагнитных колебаний в диапазоне частот от 9 кГц до 37,5 ГГц» и приказом Федерального агентства по техническому регулированию и метрологии 30 декабря 2019 года № 3457 «Об утверждении государственной поверочной схемы для средств измерений постоянного электрического напряжения и электродвижущей силы».

11.5 Результаты поверки считаются положительными если значения метрологических характеристик, полученные при поверке ваттметров, соответствуют метрологическим характеристикам, указанным в описании типа и государственной поверочной схеме для средств измерений мощности электромагнитных колебаний.

11.6 Результаты поверки считаются отрицательными если хотя бы по одному пункту методики поверки ваттметр не соответствует установленным требованиям.

#### **12 ОФОРМЛЕНИЕ РЕЗУЛЬТАТОВ ПОВЕРКИ**

12.1 Сведения о результатах поверки передаются в Федеральный информационный фонд по обеспечению единства измерений.

12.2 По заявлению владельца средства измерений или лица, представившего его на поверку, в случае положительных результатов поверки (подтверждено соответствие метрологическим требованиям) наносится знак поверки и (или) выдается свидетельство о поверке.

12.3 По заявлению владельца средства измерений или лица, представившего его на поверку, в случае отрицательных результатов поверки (не подтверждено соответствие метрологическим требованиям) выдается извещение о непригодности к применению.

12.4 Обязательное оформление протокола поверки не требуется. По заявлению владельца средства измерений или лица, представившего его на поверку, возможно оформление протокола поверки или оформление его на обороте свидетельства о поверки.

12.5 Способ защиты средства измерений от несанкционированного вмешательства представлен в описании типа, дополнительных действий по соблюдению требований по защите средства измерений от несанкционированного вмешательства не требуется.

Заместитель начальника управления - начальник отдела ФГБУ «ГНМЦ» Минобороны России

А.С. Швед